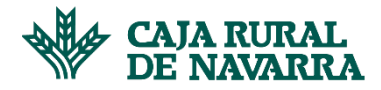

## **Facturas**

La aplicación nos permite consultar todas las facturas que tenemos relacionadas en el sistema, pudiendo visualizar aquellas en las siguientes situaciones:

- **Anticipada**: factura en la que ya hay realizado un anticipo.
- **Anticipada Parcial**: factura en la que hay realizado un anticipo menor al importe total anticipable.
- **Pendiente de Pago**: factura viva y disponible para realizar un anticipo.
- **Pagada al vencimiento no anticipada**: factura vencida y no anticipada.
- 1. Para consultar el **Listado de Facturas,** hacemos click en el menú **Facturas**:

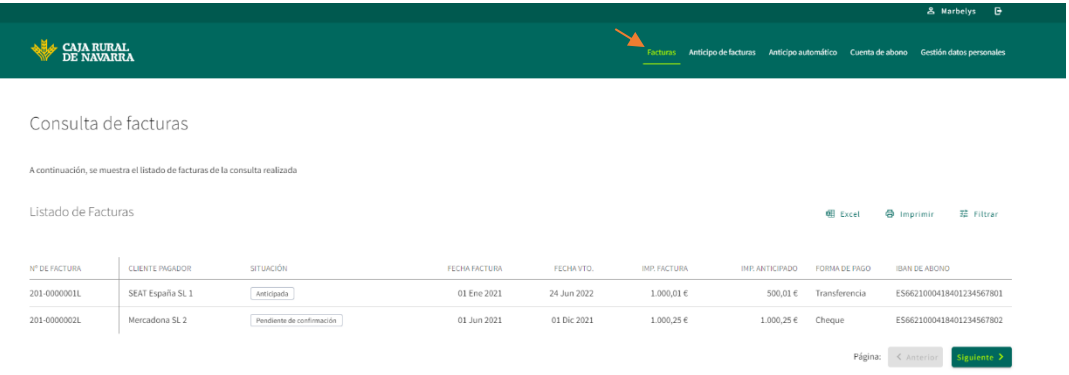

2. Si deseamos afinar la búsqueda, podemos parametrizarla haciendo clic en el botón **Filtrar**:

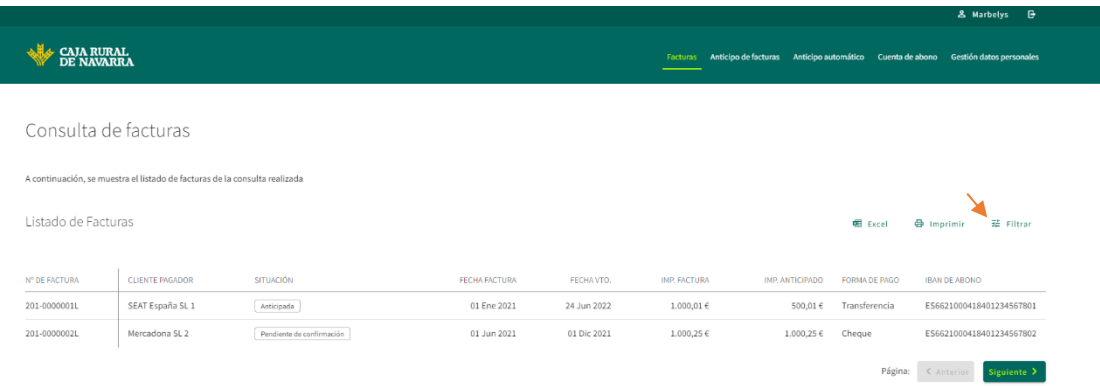

A continuación, se nos presentan en pantalla las diferentes opciones disponibles (cliente, Fecha desde / hasta, importe desde / hasta y situación factura). No es necesario rellenar todos los campos de filtro,

## **Manual Confirming**

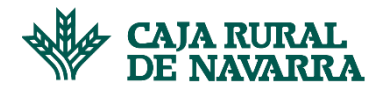

podremos gestionar la búsqueda por uno, varios o todos los elementos disponibles. Cualquiera que sea el caso, completamos la información solicitada y hacemos click en el botón **Filtrar**:

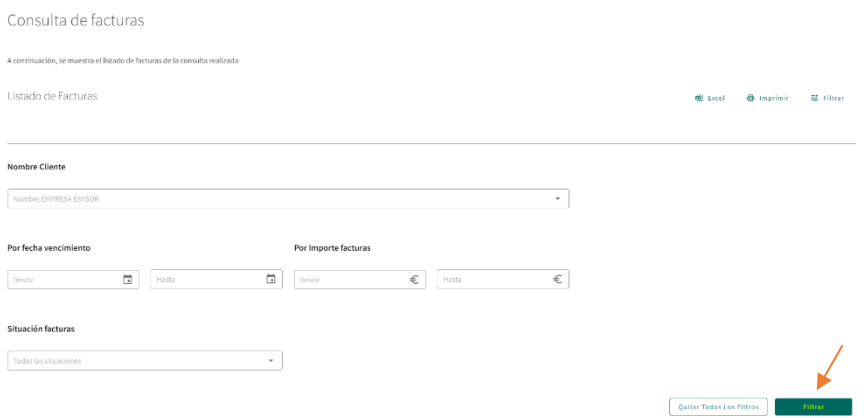

La aplicación listará ahora las facturas que coincidan con los elementos que hemos seleccionado.